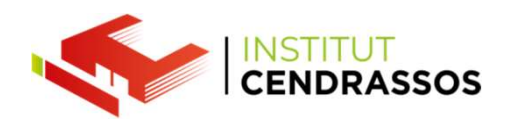

# Permisos Usuaris

Daniel Rayos drayos@cendrassos.net

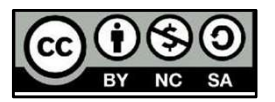

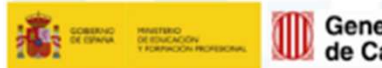

Generalitat Per l'educació,

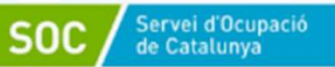

**T** integrafp

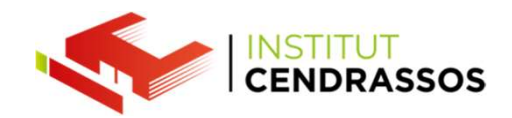

## Familia y otros usuarios

#### Tu familia

 $\mathcal{L}$ 

Inicia sesión con una cuenta de Microsoft para ver a tu familia aquí o para agregar nuevos miembros a tu familia. Los miembros de tu familia obtienen su propio inicio de sesión y escritorio. Puedes ayudar a proteger a los menores al establecer sitios web adecuados, límites de tiempo, aplicaciones y juegos.

Iniciar sesión con una cuenta de Microsoft

## Otros usuarios

Permite que las personas que no forman parte de tu familia inicien sesión con sus propias cuentas. Esto no las agregará a tu familia.

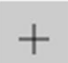

Agregar otra persona a este equipo

## Configurar un quiosco multimedia

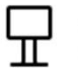

#### Acceso asignado

Configura el dispositivo como un quiosco multimedia; este podría ser una firma digital, una pantalla interactiva o un explorador público, entre otras cosas.

Servei d'Ocupació<br>de Catalunya

**E**integrafp

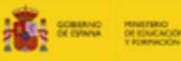

 $n \nightharpoonup$  Inicio

Cuentas

 $\mathbb{Q}$ 

ఆ

Buscar una configuración

Correo electrónico y cuentas

A. Familia y otros usuarios

Opciones de inicio de sesión

Obtener acceso a trabajo o escuela

Copia de seguridad en Windows

8<sup>≡</sup> Tu información

Generalitat Per l'educació,<br>de Catalunya sempre endavant

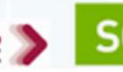

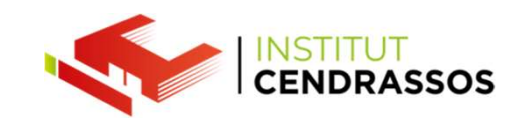

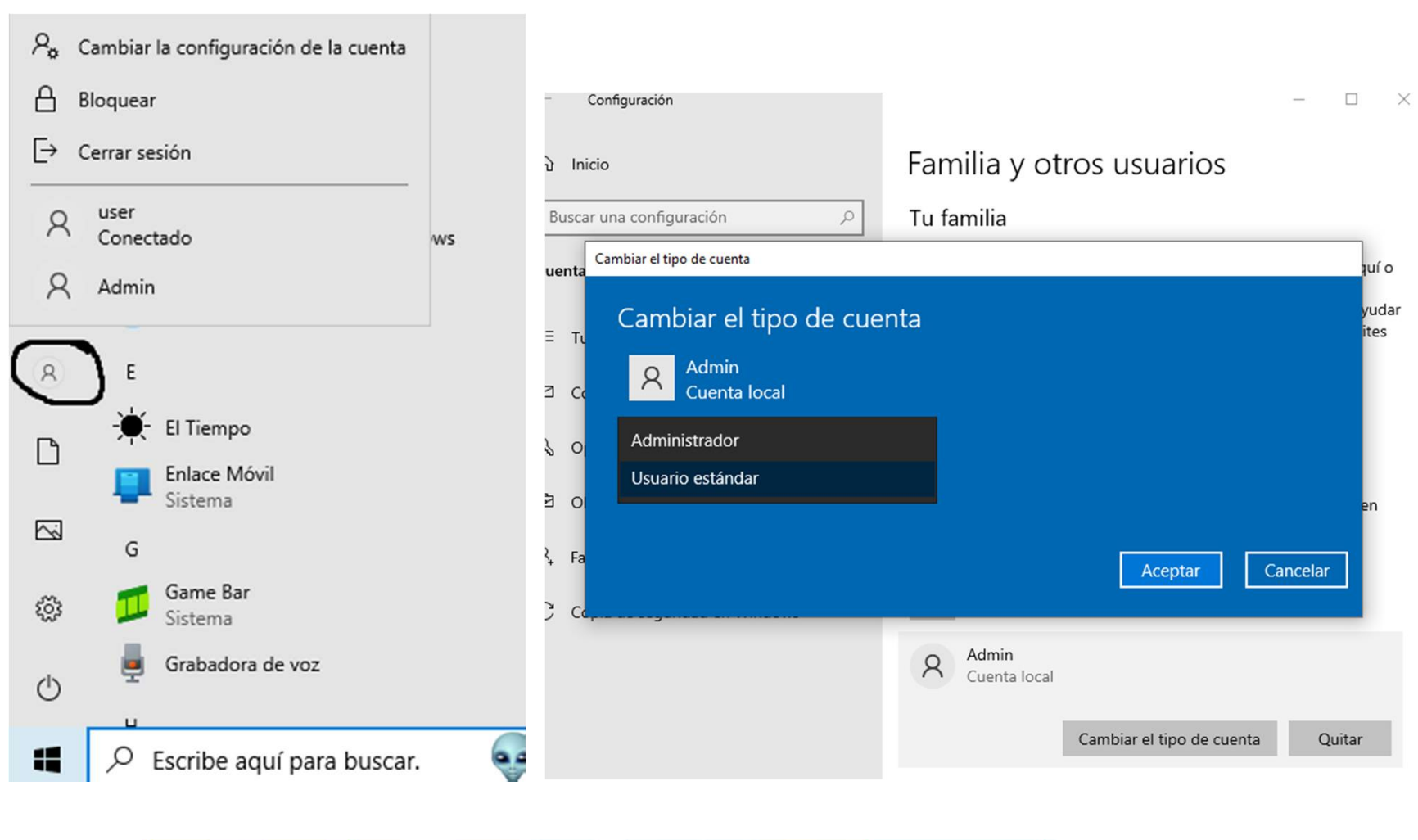

Generalitat Per l'educació,<br>de Catalunya sempre endavant ▥ **Comme memory** 

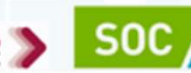

Servei d'Ocupació<br>de Catalunya

**T** integrafp

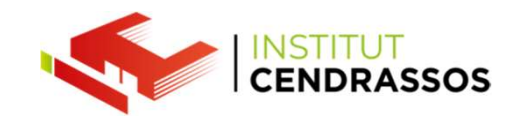

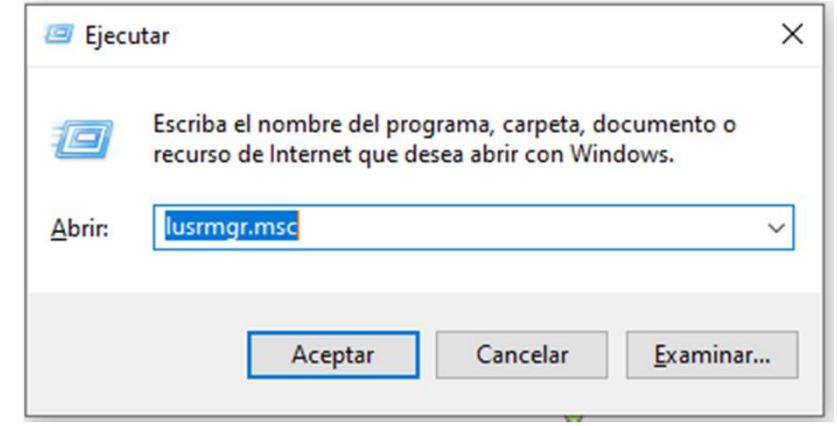

- lusrmgr [Usuarios y grupos locales (local)]
- Archivo Acción Ver Ayuda

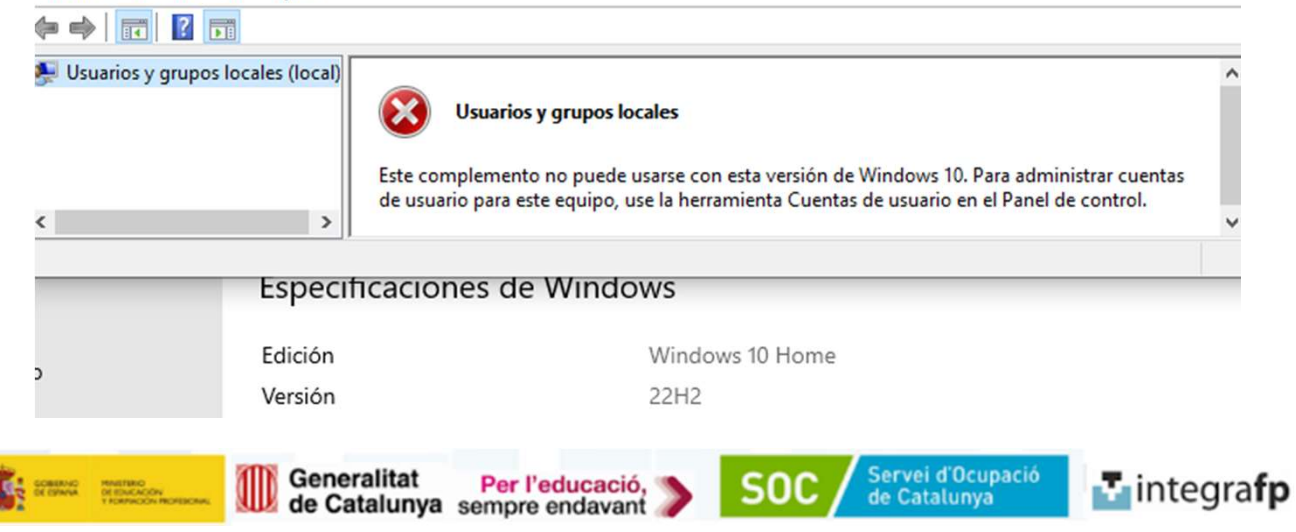

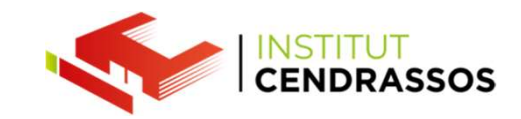

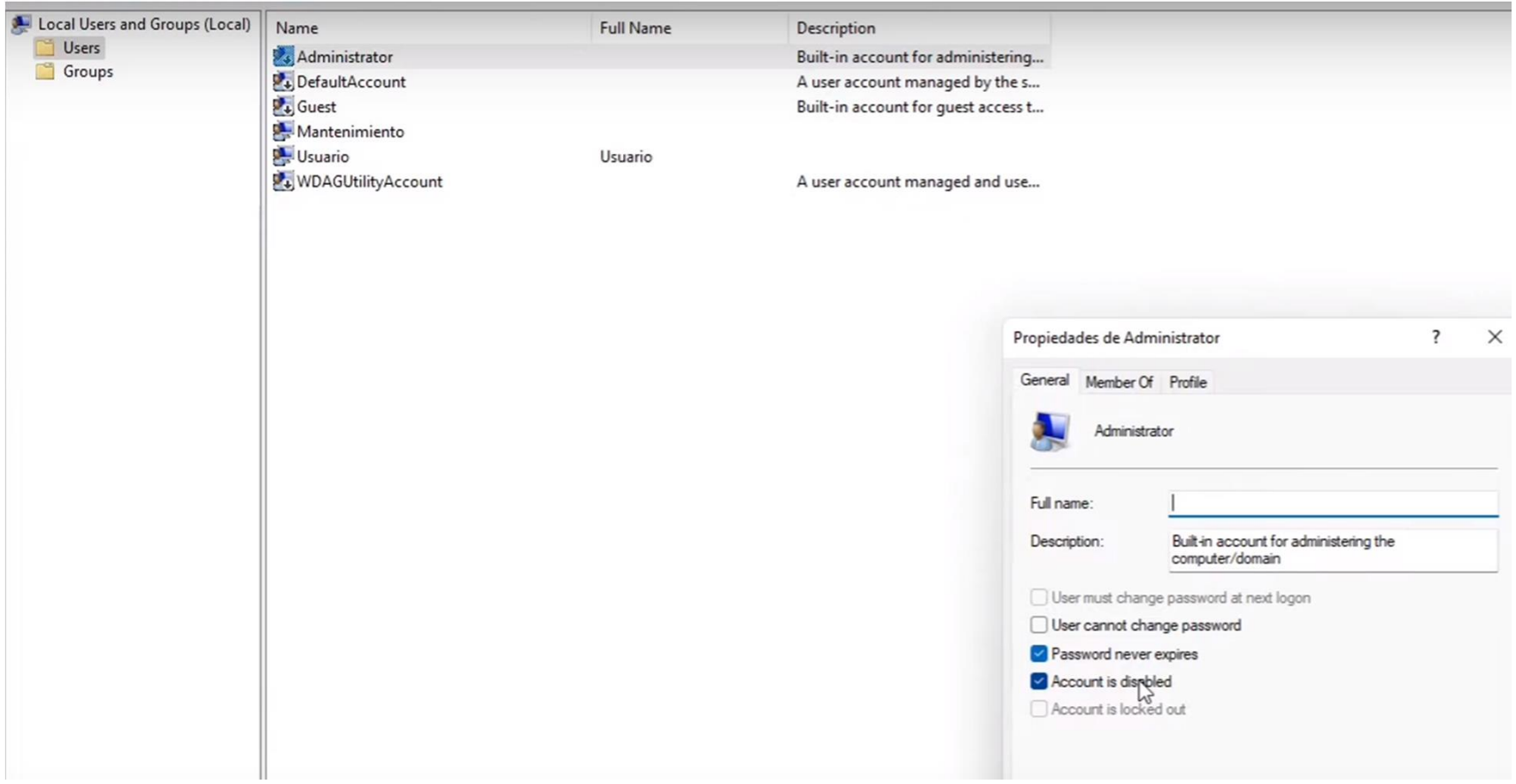

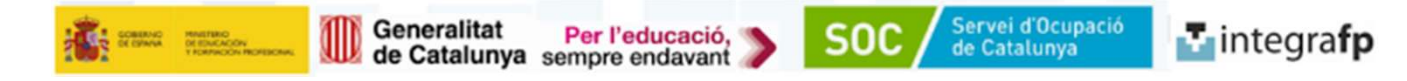

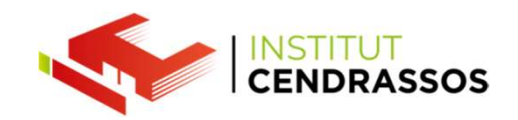

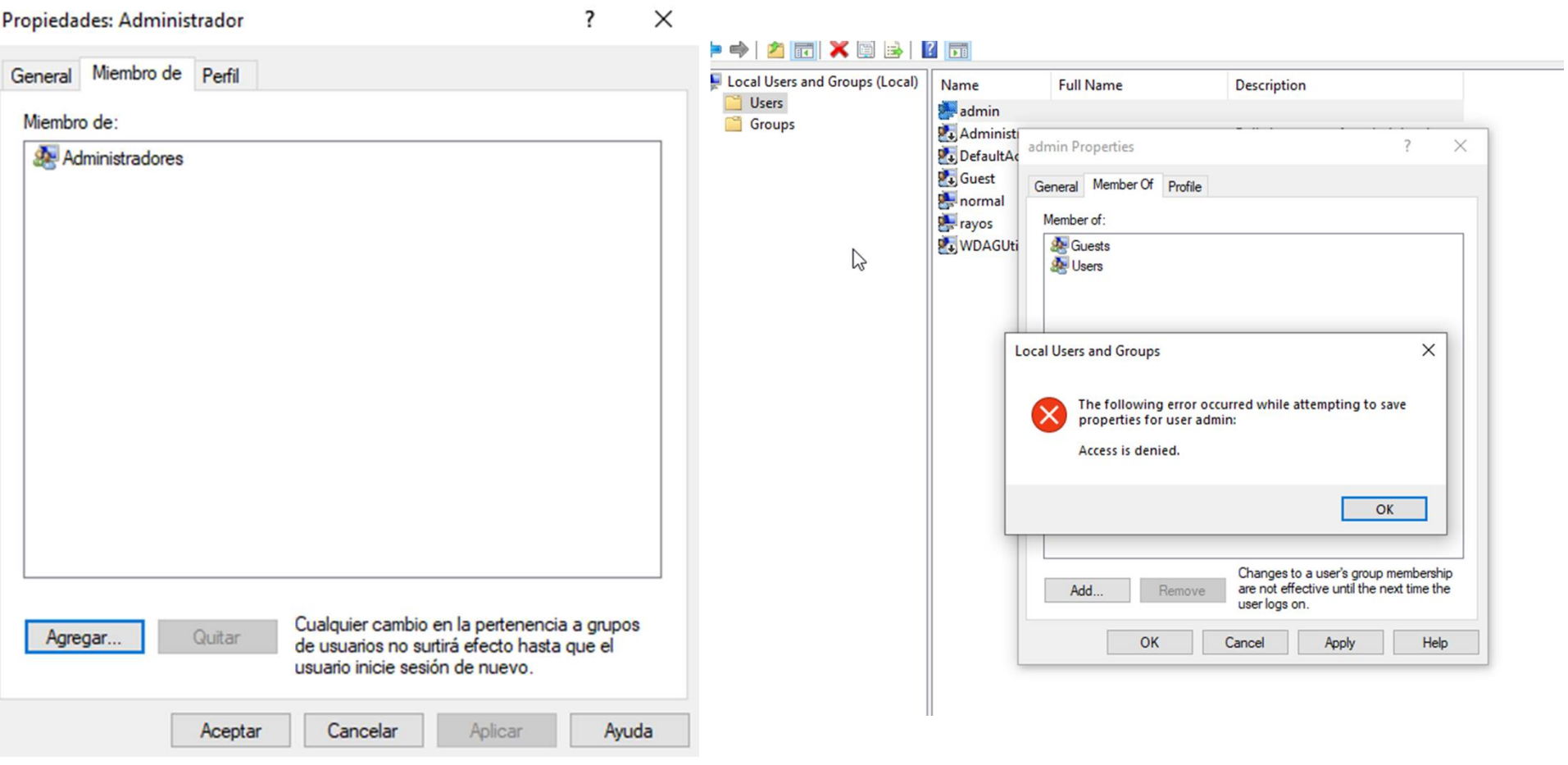

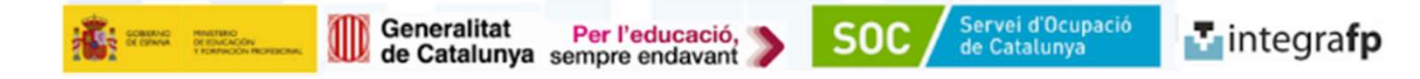

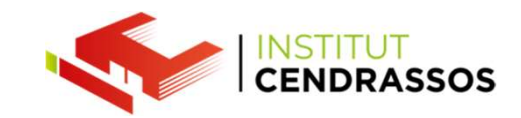

També manualment, poder anar a l'arxiu o carpeta i des de<br>propietat a la pestanya seguretat poder manipular permisos<br>perquè certs usuaris NO puguin accedir propietat a la pestanya seguretat poder manipular permisos<br>propietat a la pestanya seguretat poder manipular permisos<br>perquè certs usuaris NO puguin accedir Persons de l'article de l'article de l'article de l'article de l'article de l'article de l'article de l'article de l'article de l'article de l'article de l'article de l'article de l'article de l'article de l'article de l'a

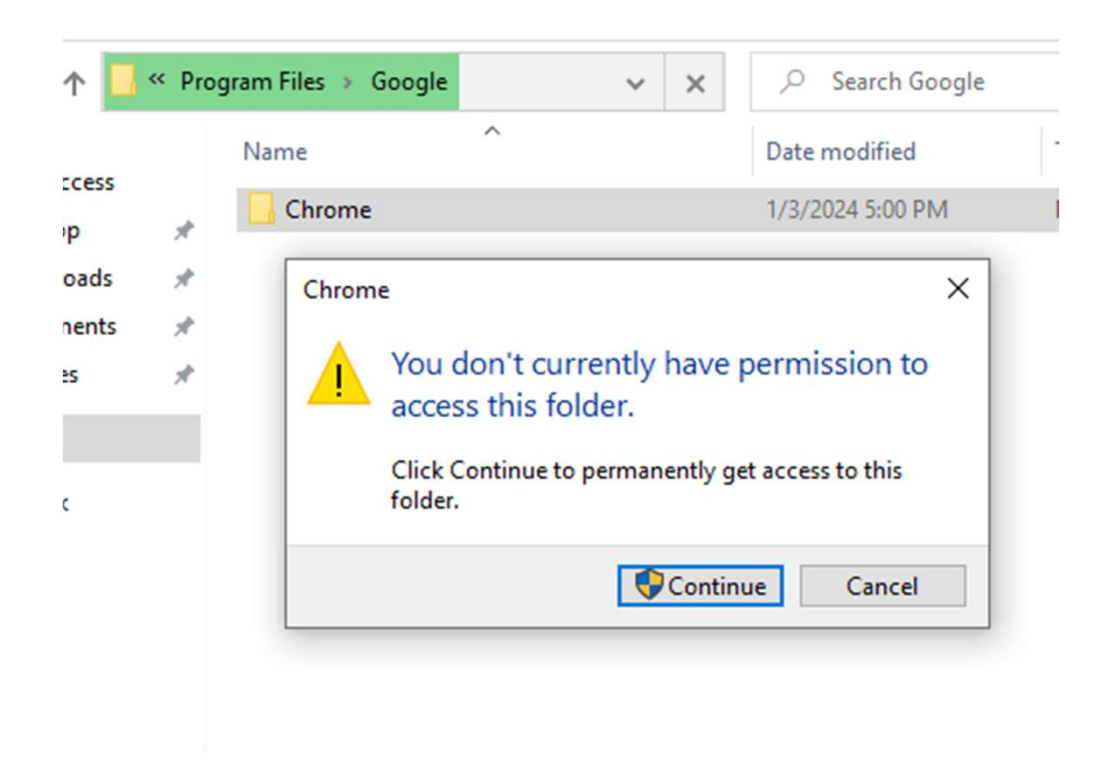

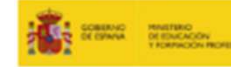

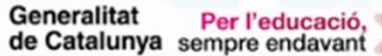

**SOC** 

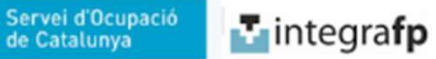

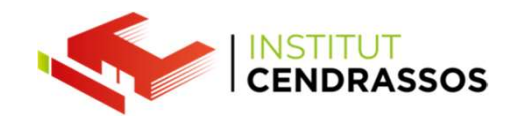

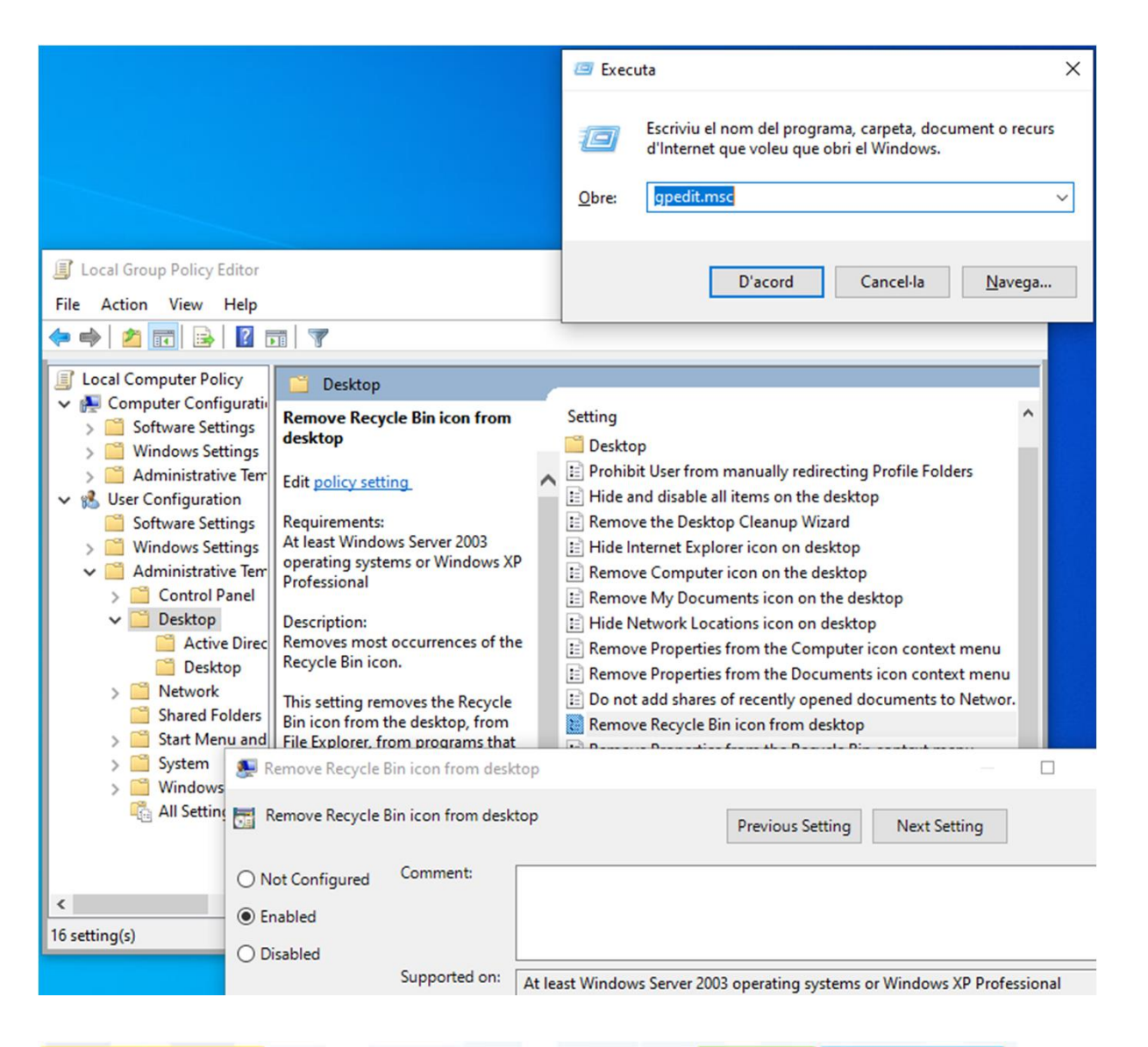

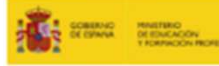

Generalitat Per l'educació, de Catalunya sempre endavant

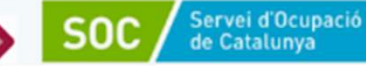

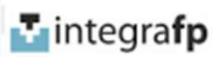

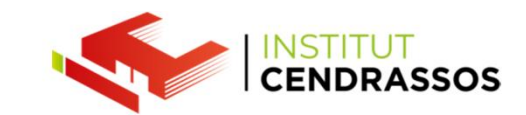

Control de cuentas de usuario

¿Quieres permitir que esta aplicación haga cambios en el dispositivo?

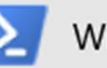

## Windows PowerShell

Editor comprobado: Microsoft Windows

#### Mostrar más detalles

Para continuar, escribe el nombre de usuario y la contraseña de un administrador.

rayos

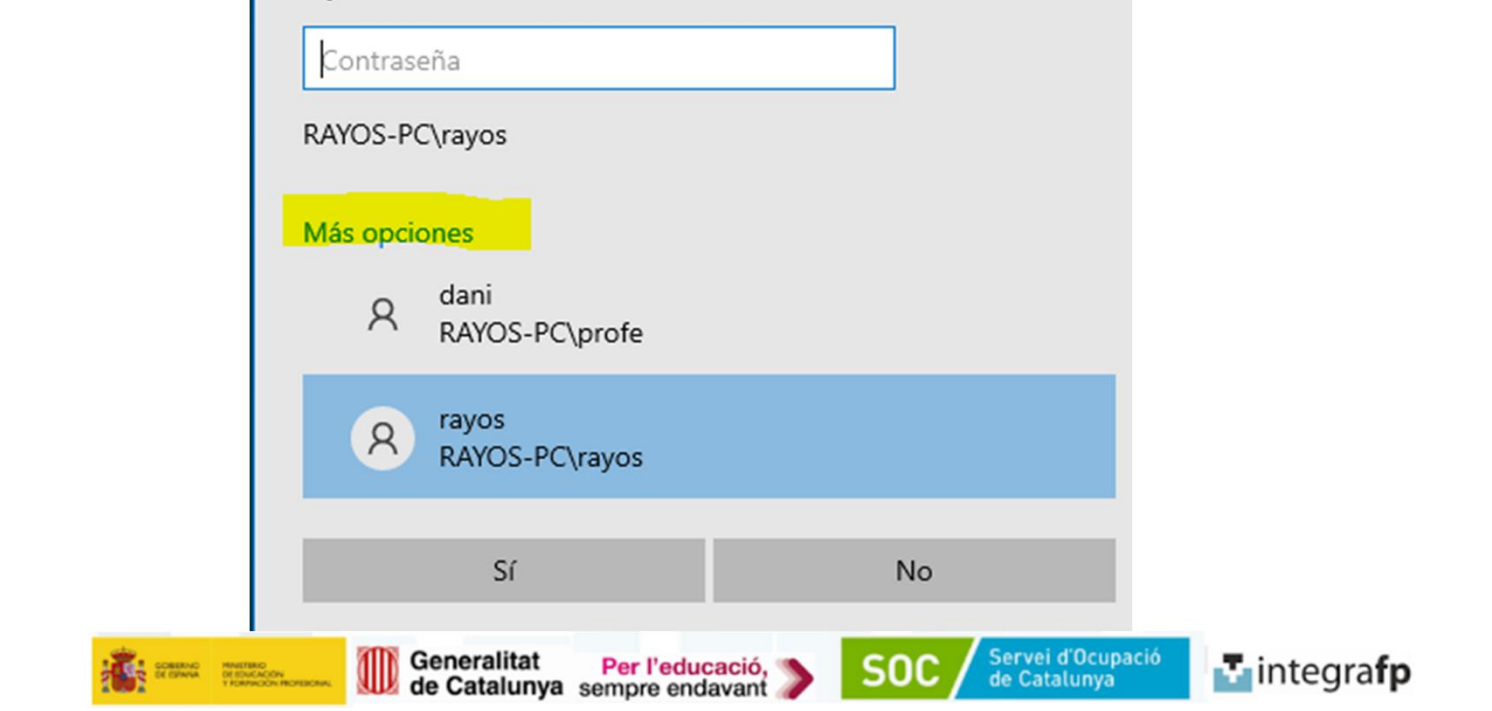